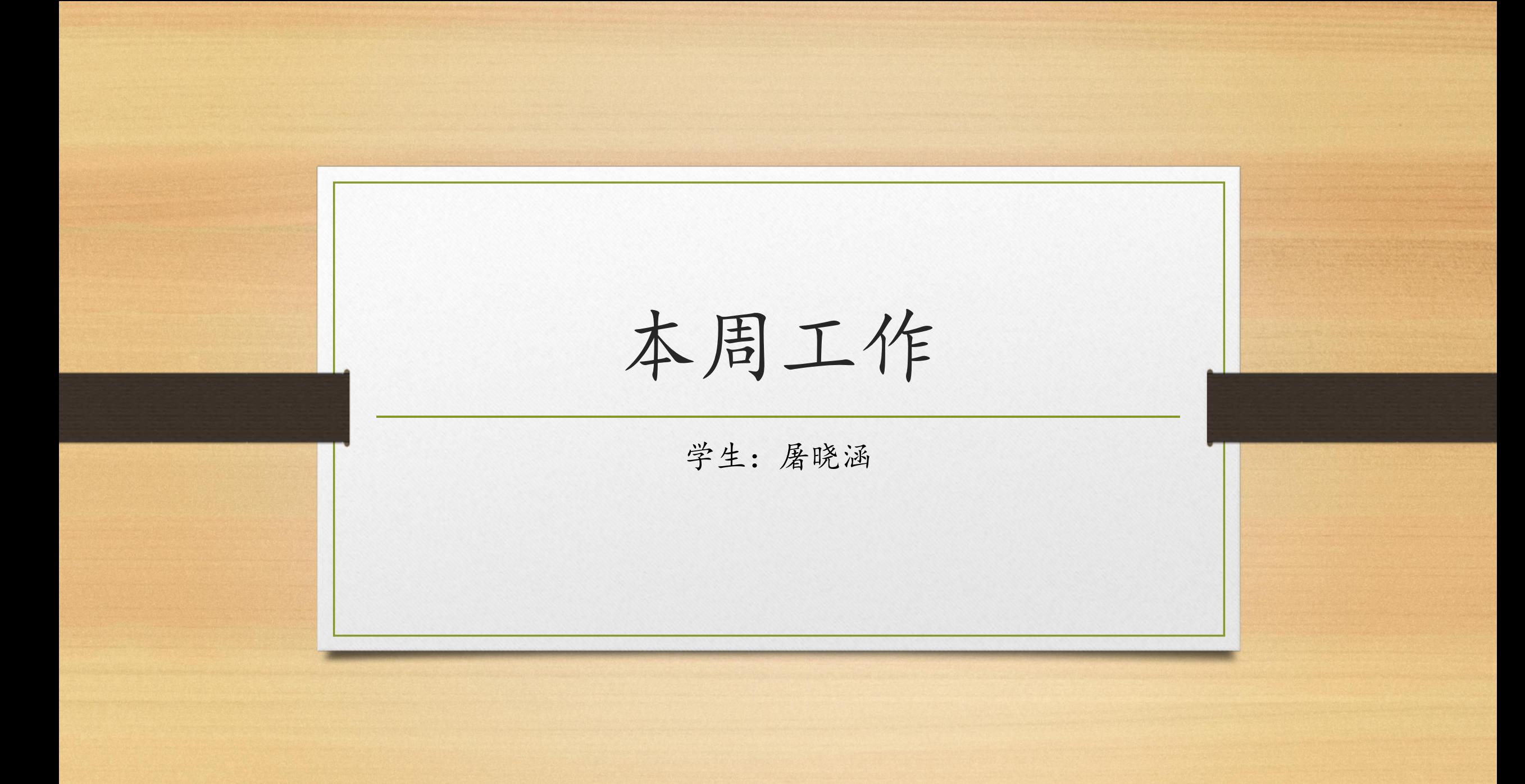

相机测距软件设计

#### • 视频播放器设计

- 可选择历史视频进行视频分析
- 可实时打开摄像头进行视频分析
- 可录制视频便于以后视频分析
- 动态刷新测距图设计
	- 距离计算算法
	- 绘图动态刷新算法
- 人机交互——配置文件设计(修改程序参数)
- 日志——记录数据、异常情况

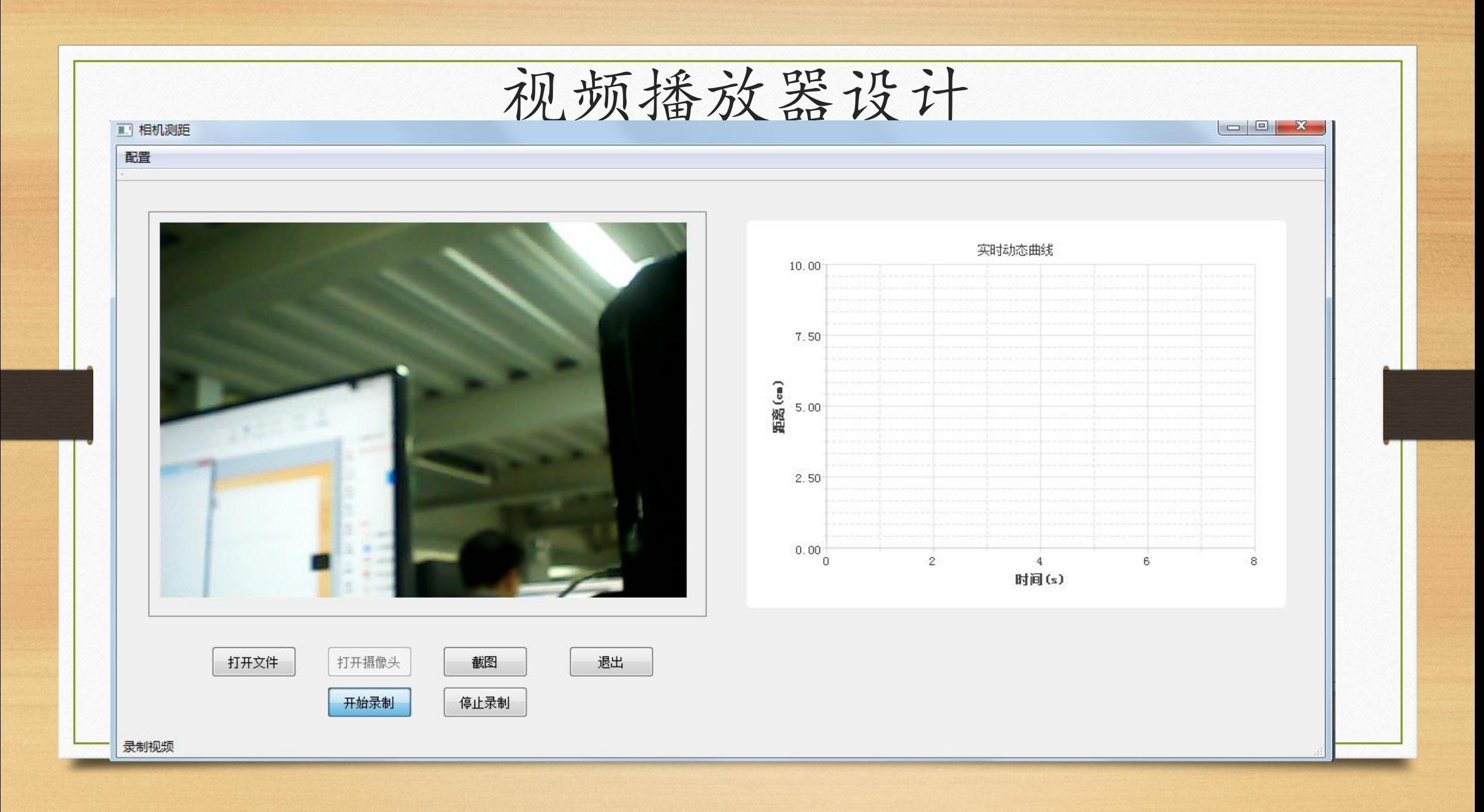

## 视频播放器设计

• 对历史视频文件进行视频分析

- 背景:帧率大,一般30帧/每秒
- 做法: 采样算法(【[1], 2, [3], 4】, 5, 6, 7, 【[8], 9, [10], 11】, 12, 13, 14)
- 目标:反映真实测量值——帧间间隔,采样帧数,采样间隔

实时打开摄像头进行视频分析

- 背景:帧率自己设定
- 做法:采样算法
- 目标:反映实时测量值——更新到下一帧

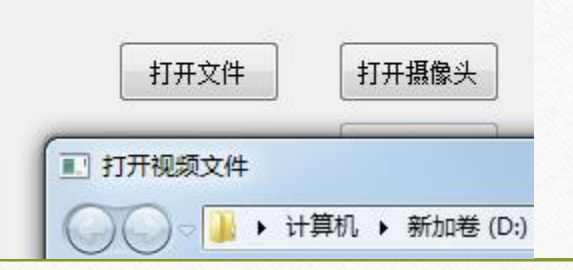

## 视频播放器设计

录制视频便于以后视频分析

- 录视频——编码算法(压缩存储)
- 视频存储——以时间命名编码后的视频文件 • 截图功能
	- 正在播放的视频截图——分析异常帧
	- 图片存储——以时间命名图片 | | |
- 视频实时显示到UI界面上
	- 图片转化算法

QImage MainWindow::Mat2QImage(cv::Mat cvImg)

图片存储——存到UI界面上显示出来<br>ui->imageCapture->setPixmap(QPixmap::fromImage(image))

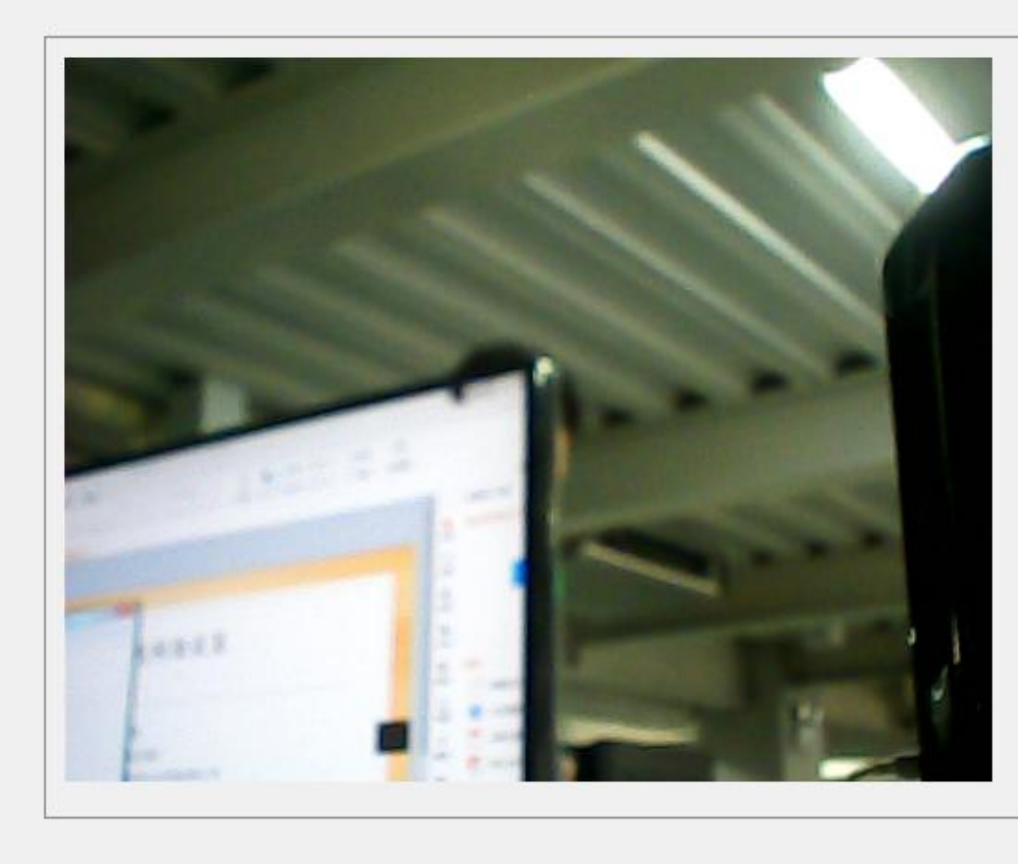

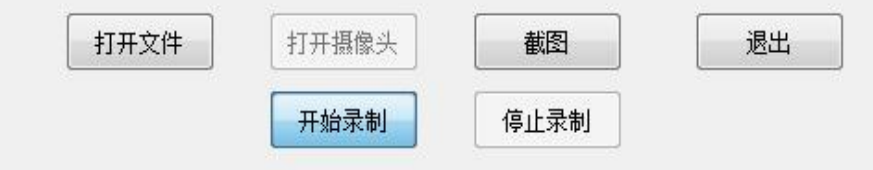

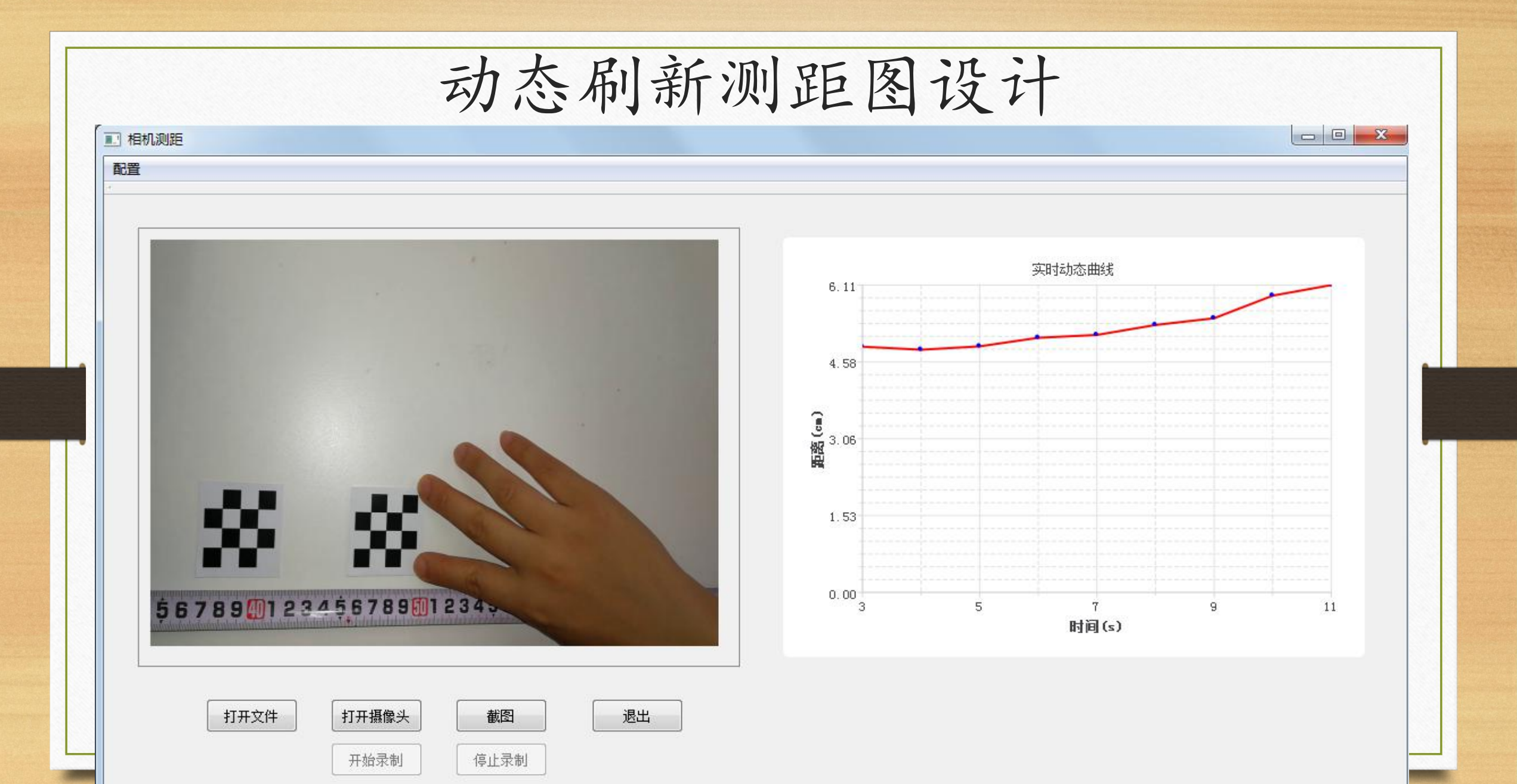

动态刷新测距图设计

- 识别动态左右棋盘算法 int Sub::DecideRorL(Mat &imageInput, vector <Point2f> &image\_points\_buf,<br>vector <Point2f> &image\_points\_bufL, vector <Point2f> &image\_points\_bufR)
- 寻找特定棋盘点算法

void Sub::FindPointLrAll(vector<Point2f> &image\_points\_bufL, vector<Point2f> &image\_points\_bufR, vector<Point2f> &image\_pointsL, vector<Point2f> &image\_pointsR, vector<Point2f> &image\_points)

• 透视变化算法

void Sub::TransView(Mat &imageInput, Mat &transMat, vector<Point2f> &image\_pointsL)

• 距离计算算法

float Sub::getDistance(Mat &imageInput)

• 绘图动态刷新算法

void MainWindow: dataReceived(float value) {

### 人为修改程序——配置文件设计 • 帧率设置

- 录制视频速度
- 摄像头显示图片速度
- 帧间间隔设置
	- 隔多少帧采集一次
	- 摄像头显示图片速度
- 采样帧数设置
	- 多少帧累加一次计算平均值
- 采样间隔设置

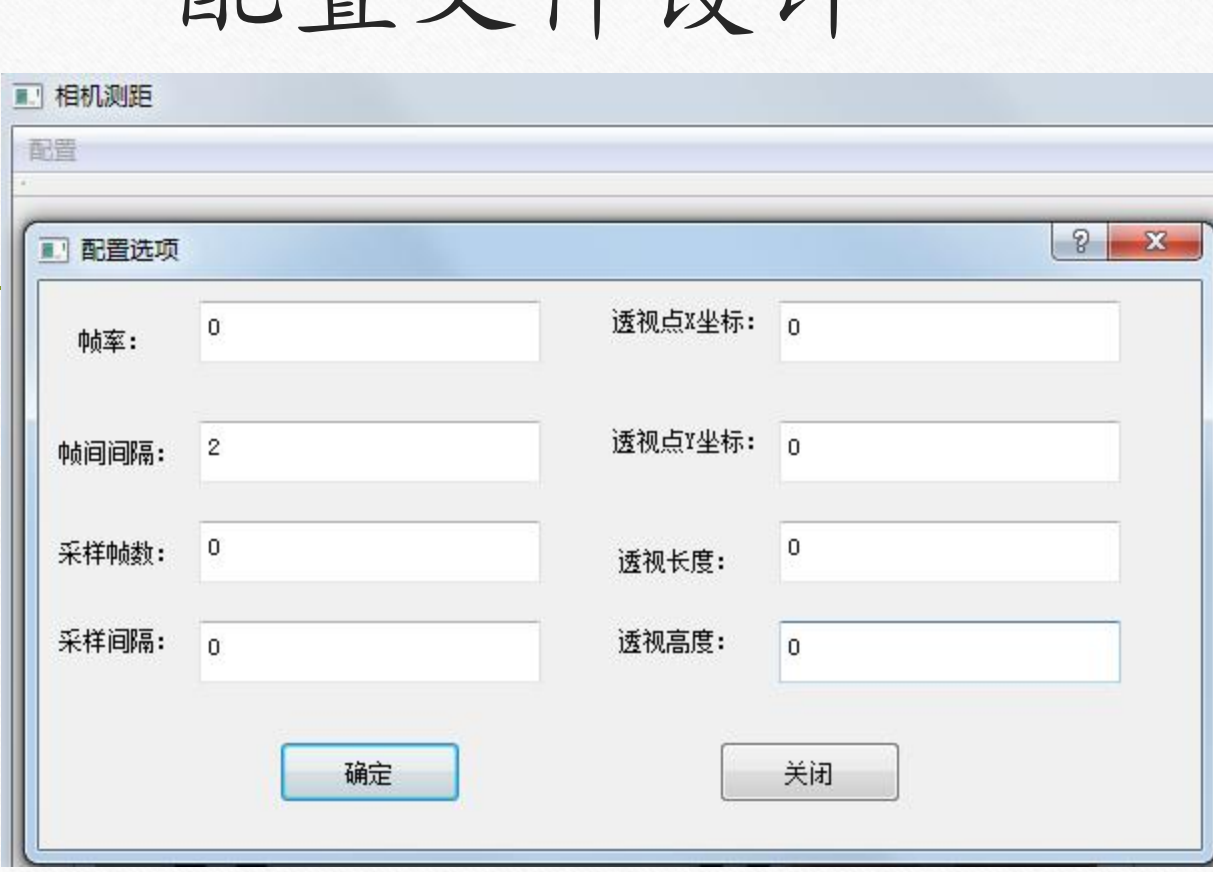

- 一周期采样计算之后隔多少帧开始下一周期
- 透视变换(4个参数):点坐标,透视长度,透视宽度

## 日志——记录数据、异常情况查看

- -
	-
	-
- 记录帧处理时间

frameid:  $\overline{1}$ •记录每帧处理情况<br>Running time is:929ms • 显示每帧ID<br>frameid=2,sampling1,sum=9.67116,dist=4.85983 • 采样/不采样 Running time is:901ms • 测量距离 (Trameid: 3 frameid=3, not sampling Running time is:2ms frameid: 4 frameid=4, not sampling Running time is:1ms frameid: 5 frameid=5, not sampling  $sum=4.83558$ 

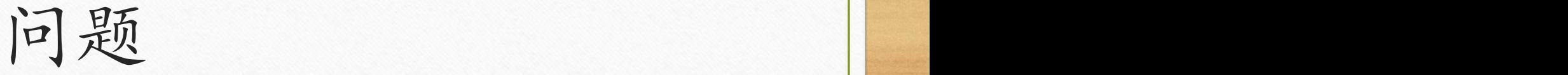

- 摄像头像素越高,计算越准确,像素不高,动态对象识别不出来
- 实时播放:视频播放时间快,帧处理时间慢
	- 下一帧图片到来时,上一帧图片还没计算完,右边坐标轴显示的还是上上帧 信息 おおとこ しんじょう しゅうしょう しんしょう しんしょう
	- 比如:1ms即可显示视频帧图片,90ms计算距离

# 谢谢观看指导!